Повторите действия пункта 4.7. для определения среднего значения измерений по нескольким точкам.

Нажмите и удерживайте кнопку **AIRFLOW** 3 сек. для того, чтобы перейти <sup>в</sup> режим задания площади поперечного (проходного) сечения.

Повторите действия из пункта 4.9.1., чтобы сбросить значение площади поперечного (проходного) сечения.

Нажмите кнопку **AIRFLOW**, чтобы подтвердить изменения. Прибор покажет среднее значение расхода воздуха <sup>и</sup> количество точек измерения. Значение появится на верхнем дисплее.

#### ТЕХНИЧЕСКИЕ ХАРАКТЕРИСТИКИ

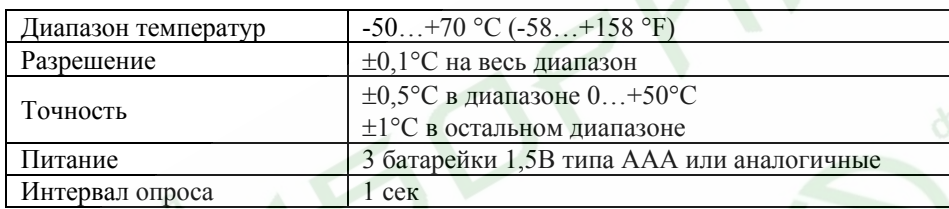

# ЗАМЕЧАНИЯ

Удалите батареи из отсека для батарей, если анемометр не будет использоваться долгое время или на срок хранения.

Термометр нельзя помещать <sup>в</sup> духовые шкафы <sup>и</sup> микроволновые печи.

## ГАРАНТИЙНЫЕ ОБЯЗАТЕЛЬСТВА

Гарантийный срок устанавливается 12 месяцев от даты продажи. Поставщик не несет никакой ответственности за ущерб, связанный с повреждением изделия при транспортировке, <sup>в</sup> результате некорректного использования, <sup>а</sup> также <sup>в</sup> связи с модификацией или самостоятельным ремонтом изделия.

# **Термоанемометр AV-9201**

Инструкция по эксплуатации

## **Цифровой термоанемометр AV-9201**

#### ОСОБЕННОСТИ

- П Моментальная индикация скорости воздушного потока и температуры
- П Вычисление максимального, минимального и среднего значений
- П Измерение расхода воздуха
- П Запоминание до 10 значений
- П Функция удержания показаний
- п Индикация разрядки батарей
- П Автоматическое отключение через 60 мин

## ИЗМЕРЕНИЕ СКОРОСТИ ВОЗДУШНОГО ПОТОКА

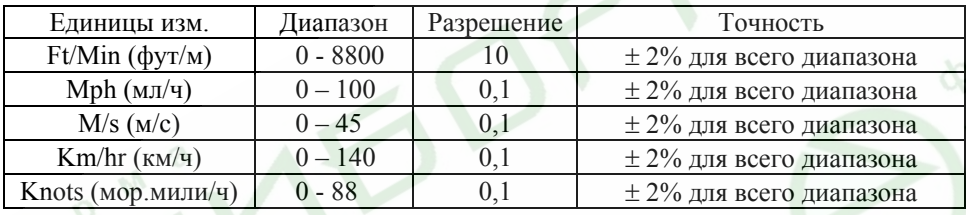

#### ПОДГОТОВКА К РАБОТЕ

#### Распакуйте анемометр.

Откройте крышку отсека для батарей. Затем установите 3 батарейки 1.5 В типа AAA или аналогичные <sup>в</sup> отсек для батареек и закройте крышку

Замените батареи на новые, когда индикатор разряда батарей появится на экране.

#### ЭКСПЛУАТАЦИЯ

4.1. Включение/выключение: Для включения (выключения) прибора нажмите кнопку **ON/OFF**. В течение секунды на индикаторе будут видны надписи всех функций. Верхний индикатор показывает скорость ( <sup>м</sup>/сек), видна надпись **VELO**. Нижний индикатор показывает измеряемую температуру (по умолчанию в градусах Фаренгейта).

4.2. Функция автоматического выключения через 60 мин: Прибор отключается автоматически после часа работы. Чтобы отключить режим автоотключения, необходимо нажать кнопку **ON/OFF** и **H/T** одновременно при включении прибора. После этого анемометр будет работать до тех пор, пока его не отключит пользователь.

4.3. По умолчанию, прибор показывает скорость воздушного потока в фут/м (ft/min). Для того чтобы поменять единицы измерения нажмите кнопку **UNIT.**  Единицы измерения меняются <sup>в</sup> следующем порядке: ft/min (фут/м) > mph (мл/ч) > m/s ( <sup>м</sup>/с) > km/hr (км/ч) > knots (мор.мили/ч).

4.4. Чтобы зафиксировать показания <sup>в</sup> процессе измерения нажмите кнопку **HOLD**. На индикаторе замигает надпись HOLD. Повторное нажатие вернет прибор в исходное состояние.

4.5. Кнопка **°F/°C** служит для переключения единиц измерения (град. Цельсия/град. Фаренгейта).

4.6. Вычисление максимального, минимального и среднего значений для одной точки (кнопка **AVG/MAX/MIN**): При однократном нажатии прибор отобразит попеременно показания среднего, максимального и минимального значений скорости воздушного потока, <sup>а</sup> затем показания <sup>в</sup> реальном времени.

Показания обновляются раз <sup>в</sup> секунду.

Чтобы удалить значение, нажмите и удерживайте кнопку 3 сек., до тех пор, пока прибор не издаст 2 коротких звуковых сигнала.

4.7. Вычисление средней скорости воздушного потока. Зафиксируйте прибор <sup>в</sup> нужном положении, нажмите кнопку **HOLD**, чтобы определить значения (температуры и скорости потока).

Затем нажмите кнопку **MEM** для сохранения значений (каждое сохранение должно сопровождаться одиночным звуковым сигналом). Цифра **1** на дисплее указывает на то, что <sup>в</sup> памяти сохранено 1 значение.

Повторите предыдущие действия, чтобы сохранить еще одно значение. Цифра **2** показывает, что <sup>в</sup> памяти сохранено уже 2 значения. Таким образом, прибор позволяет сохранить <sup>в</sup> памяти до 10 показаний.

Как только замеренные значения сохранены, нажмите кнопку **AVG (MULTI POINT)**, прибор покажет среднюю скорость воздушного потока из сохраненных <sup>в</sup> памяти (появится значок **AVG**).

4.8. Вызов сохраненных значений из памяти: Нажмите кнопку **MEM,** все сохраненные значения (температура воздуха и скорость воздушного потока) будут отображены на экране, начиная <sup>с</sup> 1-ого (MEM 1) и заканчивая 10- <sup>м</sup> (MEM 10). Нажмите и удерживайте кнопку **MEM** <sup>в</sup> течение 3 сек., чтобы стереть все сохраненные значения.

4.9. Измерение расхода воздуха.

4.9.1. Замер <sup>в</sup> одной точке: Для измерения расхода воздуха вначале задайте площадь поперечного (проходного) сечения воздуховода. Для этого удерживайте кнопку **AIRFLOW** 3 секунды, на экране появится значок **AREA** и первая цифра из ряда 1.111 будет мигать.

Нажмите кнопку **HOLD**, чтобы увеличить мигающий разряд.

Нажмите кнопку **AVG (MULTI POINT)** для перехода к следующему разряду.

Нажмите кнопку **AIRFLOW** для запоминания введенного значения поперечного (проходного) сечения. Теперь прибор готов к измерению расхода воздуха (появится надпись FLOW). Значение будет показано на верхнем дисплее.

4.9.2. Замер среднего расхода воздуха <sup>в</sup> нескольких точках: Нажмите и удерживайте кнопку **AVG (MULTI POINT)** <sup>в</sup> течение 3 сек., чтобы стереть текущее среднее значение скорости потока.